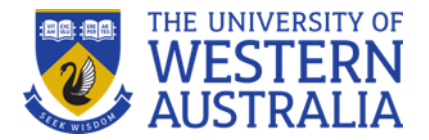

# Exams in the UWA Learning Management System (LMS)

## **Where do I access my LMS exams?**

Login in to UWA LMS at: [lms.uwa.edu.au](https://lms.uwa.edu.au/)

Your unit coordinator will advise you on where your exam will be located. You should not require a password for exams hosted in the LMS.

Navigate to the exam or test and select the title. On the next page, select Begin. Your Unit Coordinator might require that you type a password to begin. If required, your Unit Coordinator will provide you with a password. In this instance, type the password and select Submit. The system continues to prompt for a valid password until you provide the correct one.

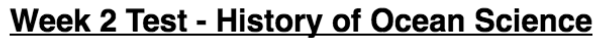

This test will cover material presented in Week 2. This is a timed test. You will have 15 minutes to complete once you begin. You will have one attempt to complete the test.

This test is worth 23 points. You will write one essay question that I need to grade so you will not be able to access your score immediately.

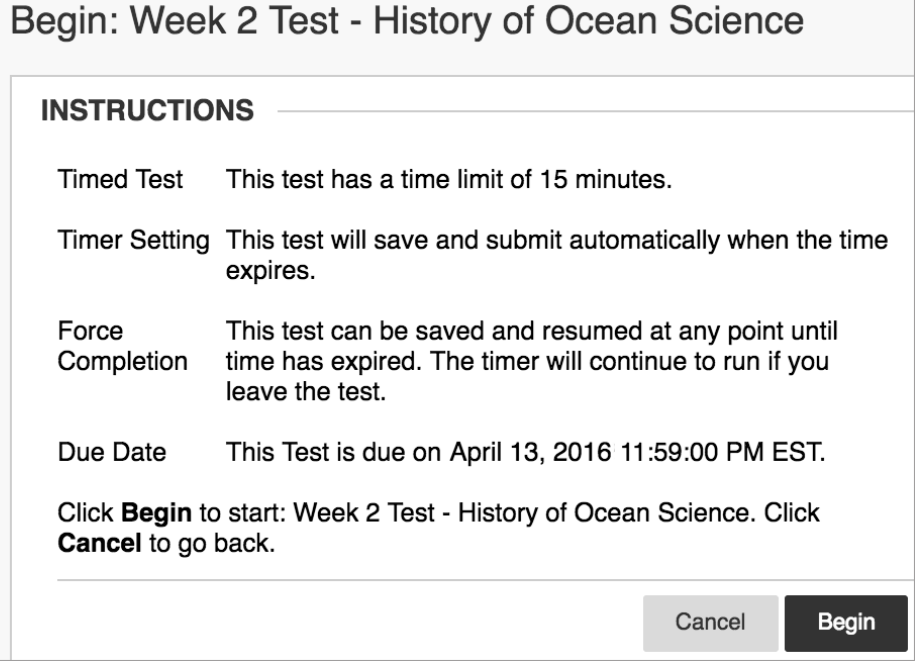

*Tip: Don't use the browser's back button during an exam or test as this may cause loss of data.* 

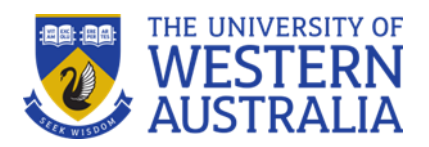

#### **How do I Take an exam or test?**

At the top of each exam, you can view the information about multiple attempts, the timer, navigation, and any other optional descriptions and instructions. Select the arrows next to the information section to collapse or expand information.

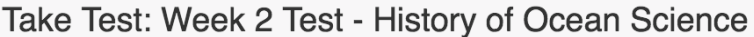

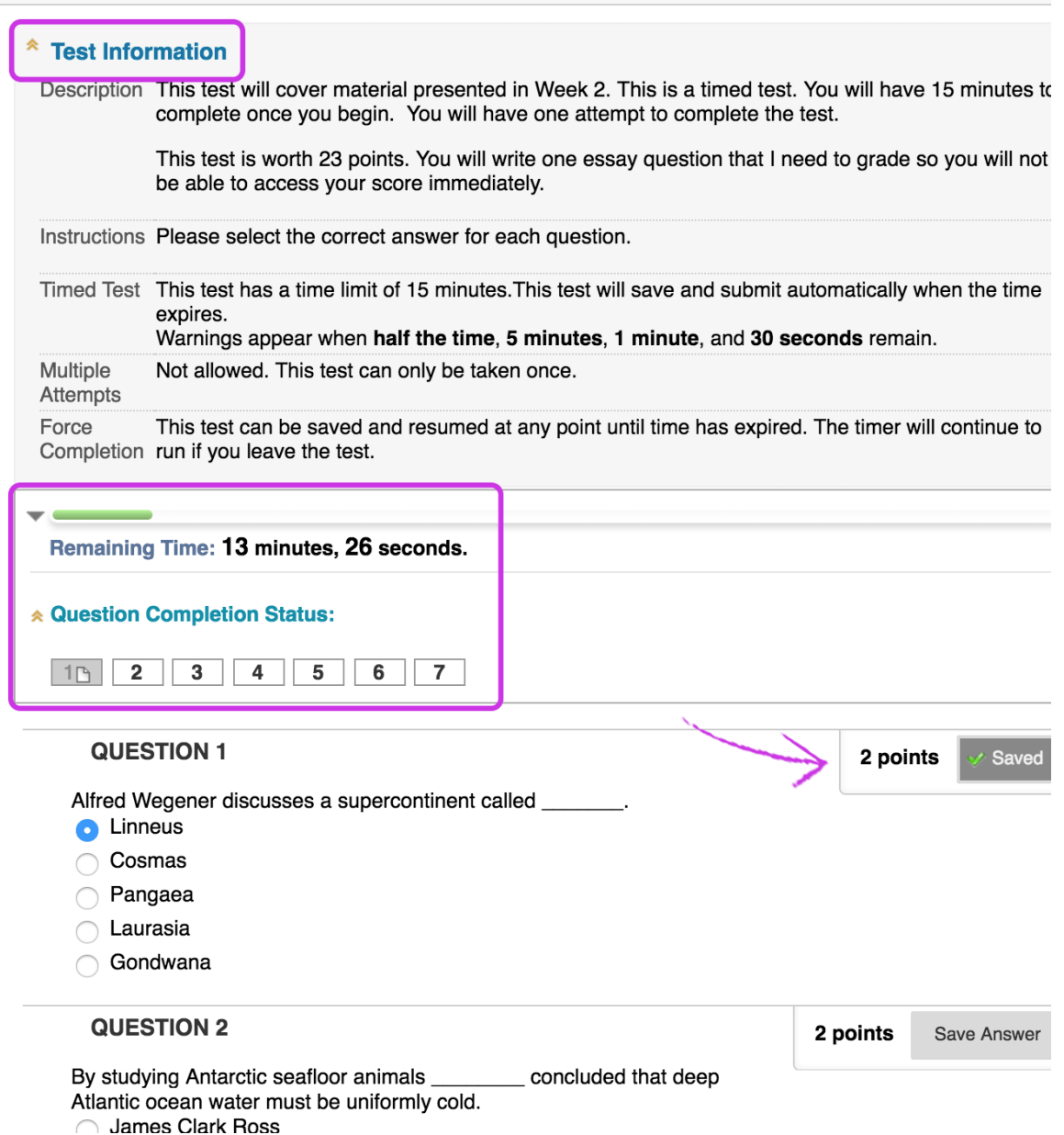

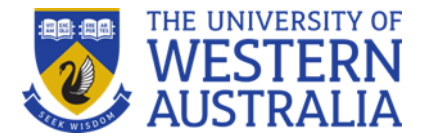

## **What question formats will be in my exam?**

The format of your exam is determined by your Unit Coordinator and may include a range of question types, including:

- Multiple choice
- Multiple answer
- True/false
- Fill in the blank
- Calculated numerical
- Matching
- **Ordering**
- Calculated formula
- Jumbled sentence
- Short answer
- **Essay**

#### **How can I view completed questions?**

The Question Completion Status section displays a saved icon for each question you have answered. You can select a question number to jump to that question. Select the arrows next to the status section to collapse or expand it.

**Clear your Multiple Choice answer**. If you're unsure of your selection on a Multiple Choice question, you may double-click to clear your answer choice.

**Your answers are auto-saved**. You can also select Save Answer next to each question or Save All Answers as you work. When you save an answer, Saved appears in the question's row.

#### **How do I submit my exam?**

When you're finished, select Save and Submit. You may see your score immediately if all questions are auto-graded and your unit coordinator releases this information. However, your unit coordinator must manually grade some question types such as Essays.

# **How do I view a test question with a rubric?**

If you have an associated rubric with an Essay, File Response, or Short Answer question, select View Rubric. You can view the grading criteria before you answer the question.

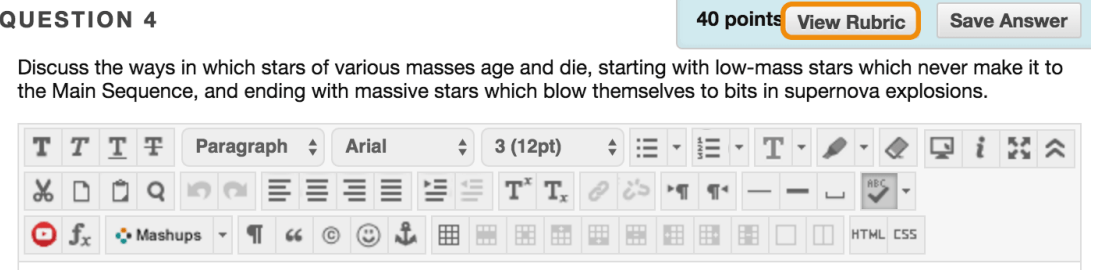

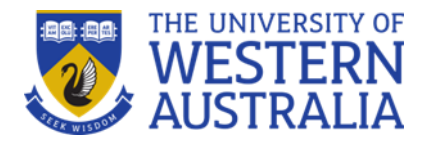

## **Is my exam timed?**

Your unit coordinator will let you know if your exam or test is timed. The timer status bar keeps you updated on the time left whilst taking the exam.

The total time you spend on the exam is recorded and available to the marker when you submit.

*Tip: If you save and exit, the timer continues to run. For example, you start on Tuesday, save and exit, and then complete the test on Thursday. The timer will show that you took 48 hours to complete.*

# **Timer status bar**

When you take a timed exam, the remaining time appears on a status bar. Use the arrows next to the timer to collapse or expand it.

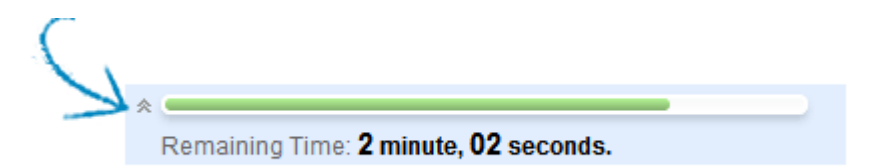

Timer warnings appear when half the time, 5 minutes, 1 minute, and 30 seconds remain. When the remaining time reads 1 minute, 30 seconds, the status bar turns yellow. At 1 minute, the warning is red, and at 30 seconds, both the status bar and the warning are red. If you collapse the timer, you won't see the colour changes.

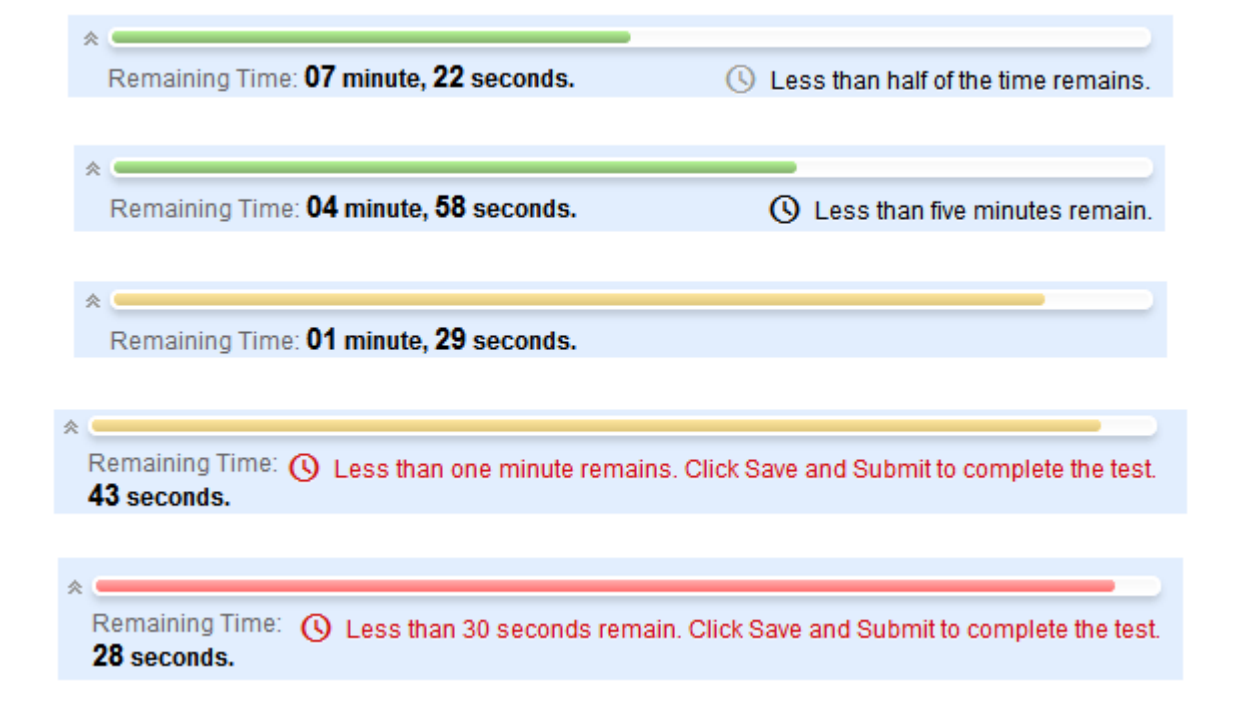

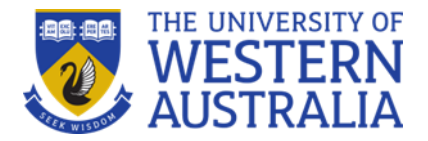

# **Can I use Turnitin with my exam?**

Some of your exams may allow you to, or request that you, use Turnitin. Most often Turnitin will be used where assessment validity is required, and for exams where work with spreadsheets, data sets, graphs or other media are needed as part of the paper.

Please consult the following if you require information about using Turnitin.

- UWA Turnitin guide: <http://guides.library.uwa.edu.au/textmatching/forstudents>
- Submitting a Turnitin Assignment: [http://guides.library.uwa.edu.au/ld.php?content\\_id=27526475](http://guides.library.uwa.edu.au/ld.php?content_id=27526475)

#### **Do I need wifi to take my exam?**

You require a device that can access the internet throughout the exam and can access the LMS as you have for online learning during the semester.

# **Where can I find further help?**

- UWA Student LMS Help page: [https://lms.uwa.edu.au/webapps/portal/execute/tabs/tabAction?tab\\_tab\\_group\\_id=](https://lms.uwa.edu.au/webapps/portal/execute/tabs/tabAction?tab_tab_group_id=_11_1) [\\_11\\_1](https://lms.uwa.edu.au/webapps/portal/execute/tabs/tabAction?tab_tab_group_id=_11_1)
- Blackboard Test and Surveys page: [https://help.blackboard.com/Learn/Student/Tests\\_and\\_Surveys](https://help.blackboard.com/Learn/Student/Tests_and_Surveys)
- UWA Exams page: <https://www.uwa.edu.au/students/My-course/Exams>
- UWA Exams and Assessment FAQ page: [https://www.web.uwa.edu.au/novel](https://www.web.uwa.edu.au/novel-coronavirus/online-exam-faq#online-exams)[coronavirus/online-exam-faq#online-exams](https://www.web.uwa.edu.au/novel-coronavirus/online-exam-faq#online-exams)

*If you have problems during an exam, contact your unit coordinator immediately.*